## 教育用 PC におけるペイントについて

注意事項) 以下のアイコンの「ペイント」は、教育用 PC では使用できません。 ※教育用 PC では、Microsoft Store アプリの使用を制限しているためです。 ※アイコンをクリックしても、警告が表示されるだけでアプリは起動しません。

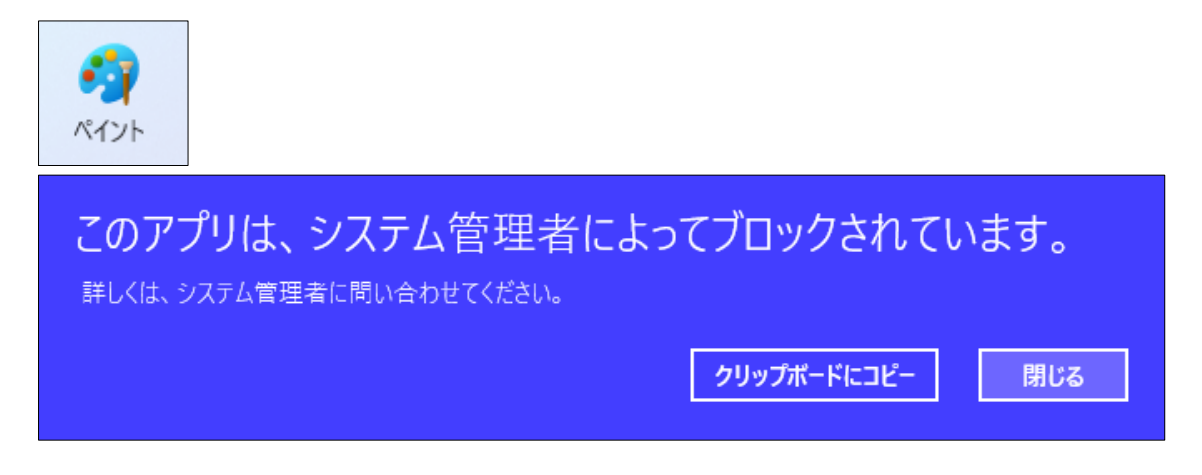

- 1. 教育用 PC において、ペイントを使いたい場合は、「Paint(Classic)」を使用してください。
- 2. 使用する場合は、「スタート」 ボタン ‐ 「上部検索欄に「Paint」と入力」 ‐ 表示された「Paint (Classic)アイコンをクリック」の順に操作すると、「Paint(Classic)」アプリを起動できます。

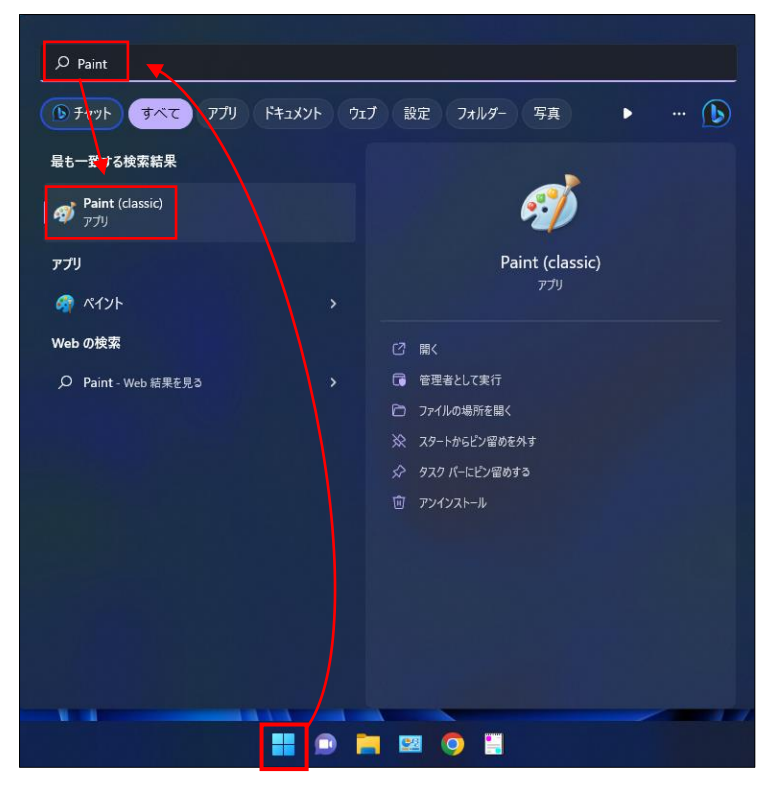

3.「Paint(Classic)」の起動画面です。

| @   日 り ( =  無題 ペイント                      |                                       |                                                    |                                       |                               |                        | $\overline{\phantom{a}}$ | $\Box$<br>$\times$ |                     |
|-------------------------------------------|---------------------------------------|----------------------------------------------------|---------------------------------------|-------------------------------|------------------------|--------------------------|--------------------|---------------------|
| ファイル ホーム                                  | 表示                                    |                                                    |                                       |                               |                        |                          |                    | $\hat{\phantom{a}}$ |
| ■ 切り取り<br><b>出版</b><br>$\cdot$<br>クリップボード | 耳トリミング<br>П<br>日サイズ変更<br>那 1厘<br>イメージ | $\mathcal{N}\otimes\mathbf{A}$<br>999<br>プジ<br>ツール | <b>NOOOA· D'##-</b><br>△△◇○○→●■<br>回形 | ≣<br>線の幅<br>ê<br>ó<br>$\cdot$ | $\frac{a}{2}$<br>è     |                          | 色の<br>編集           |                     |
|                                           |                                       |                                                    |                                       |                               |                        |                          |                    |                     |
|                                           |                                       |                                                    |                                       |                               |                        |                          |                    |                     |
| $\ddagger$                                | $\mathbb{I} \underline{\square}$      | 1□ 547 × 444px                                     |                                       |                               | $100\%$ $\bigcirc$ $=$ | ٠                        | $ \bigoplus$       |                     |

「Paint(Classic)」の操作説明は、以上となります。